## Kvalitetssikring av registering av papirbaserte eksamensprotokoller i ePhorte:

*Rutinen omfatter alle protokoller med eksamensdato fra og med 2017.*

- 1. **Den eksamensansvarlige på fakultetet:** mottar den papirbaserte eksamensprotokollen og skanner inn og registrerer denne som en journalpost i ePhorte, etter *arkivrutiner for eksamensprotokoller*. Eksamensansvarlig kontrollerer at den innskannede versjonen av protokollen er identisk med den papirbaserte versjonen av protokollen.
	- a. Det settes to skranker for å sikre at den elektroniske eksamensprotokollen er likelydende med den papirbaserte protokollen, samt at innføringene i Felles Studentsystem er likelydende med innføringene i selve protokollen. Dette medfører at når den eksamensansvarlige er ferdig med registreringen av journalposten; skal kontrollen mot innføringene i fagsystemet FS foretas av en annen administrativt ansvarlig. Når innføringene i det innskannede dokumentet er kvalitetssikret ferdigstilles journalposten i ePhorte; journalpoststatus endres fra status *R- reservert* til status *F – Ferdig*.
	- b. Etter registrering i ePhorte sender den eksamensansvarlige den papirbaserte protokollen til Dokumentsenteret som vil oppbevare denne i et halvt år før den destrueres.
- 2. **Dokumentsenteret:** får journalposten til journalføring og arkivering i ePhorte; journalføringen utføres etter faste rutiner for kvalitetssikring av journalføring, disse er beskrevet i UiBs arkivplan. Journalpoststatus endres fra status *F-Ferdig* til status *J-Journalført*.

Jf. 2010/4084-16

## 1. Oppskrift for registrering av papirbaserte eksamensprotokoller i ePhorte:

- Eksamensansvarlige ved fakultetet må trolig opprette ny sak for protokollene som tilhører fakultetet for hvert år, dette avhenger av hvor stort volum med protokoller som produseres pr. år, pr. fakultet.
- Den ferdige registreringen av protokollen skal se slik ut:

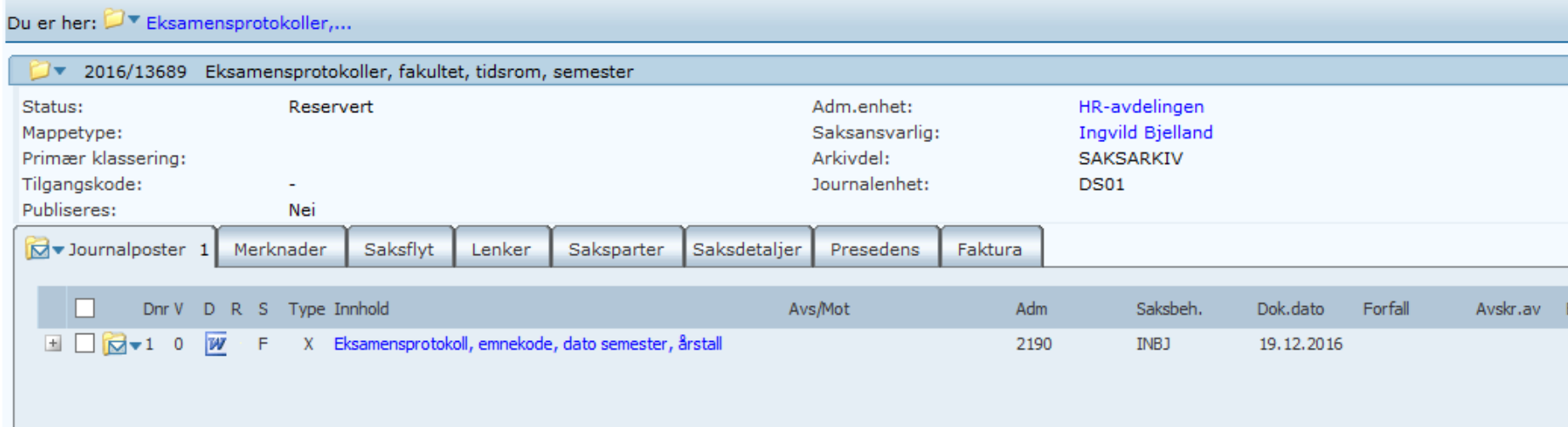

## 1.1 Oppretting av ny sak for eksamensprotokollene:

- 1. Dersom det ikke allerede er opprett en eksamensprotokoll-sak for ditt fakultet, opprettes en ny iht. arkivrutinene.
- 

2. Velg *Ny saksmappe*: Skriv standard tittel for Eksamensprotokoll-saker: *Eksamensprotokoller, fakultet, tidsrom, semester*

*3.* Sett på rett tilgangsgruppe: *SA-eksamensgruppe* og *Lagre*

 $Ny$  saksmappe  $\boxed{\vee}$ 

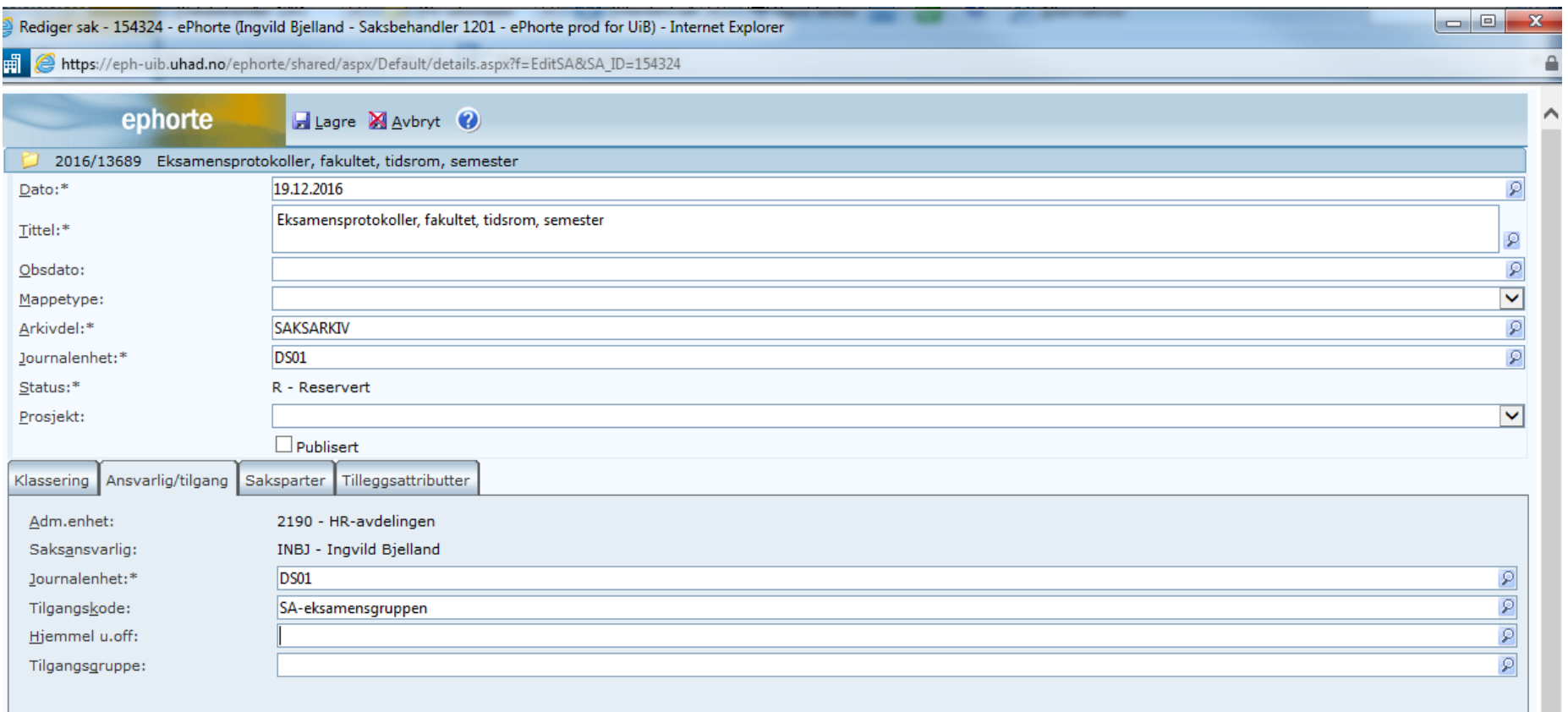

## 1.2 Registrering av papirbaserte eksamensprotokoller:

- 1. Opprett en ny journalpost i saken for ditt fakultet  $\sqrt{|\mathbf{G} \cdot \mathbf{J}|}$  Journalposter  $\ket{1}$ , velg X-notat. Det er ikke behov for mottaker på journalposten.
- *2.* Skriv tittel for eksamensprotokoll-journalposter: *Eksamensprotokoll, emnekode, dato semester, årstall*
- *3.* Tilgangskode: *S - Studentsaker: offl. § 26, 1. ledd*
- *4.* Tilgangsgruppe: *SA-eksamensgruppen*
- *5.* Velg: *Lagre og nytt dokument* og menyvalget *Hent fil fra disk* fra rullegardinen, sett journalposten til status *F-Ferdig* når dokumentet er kontrollert iht. registreringen som er gjort i FS.

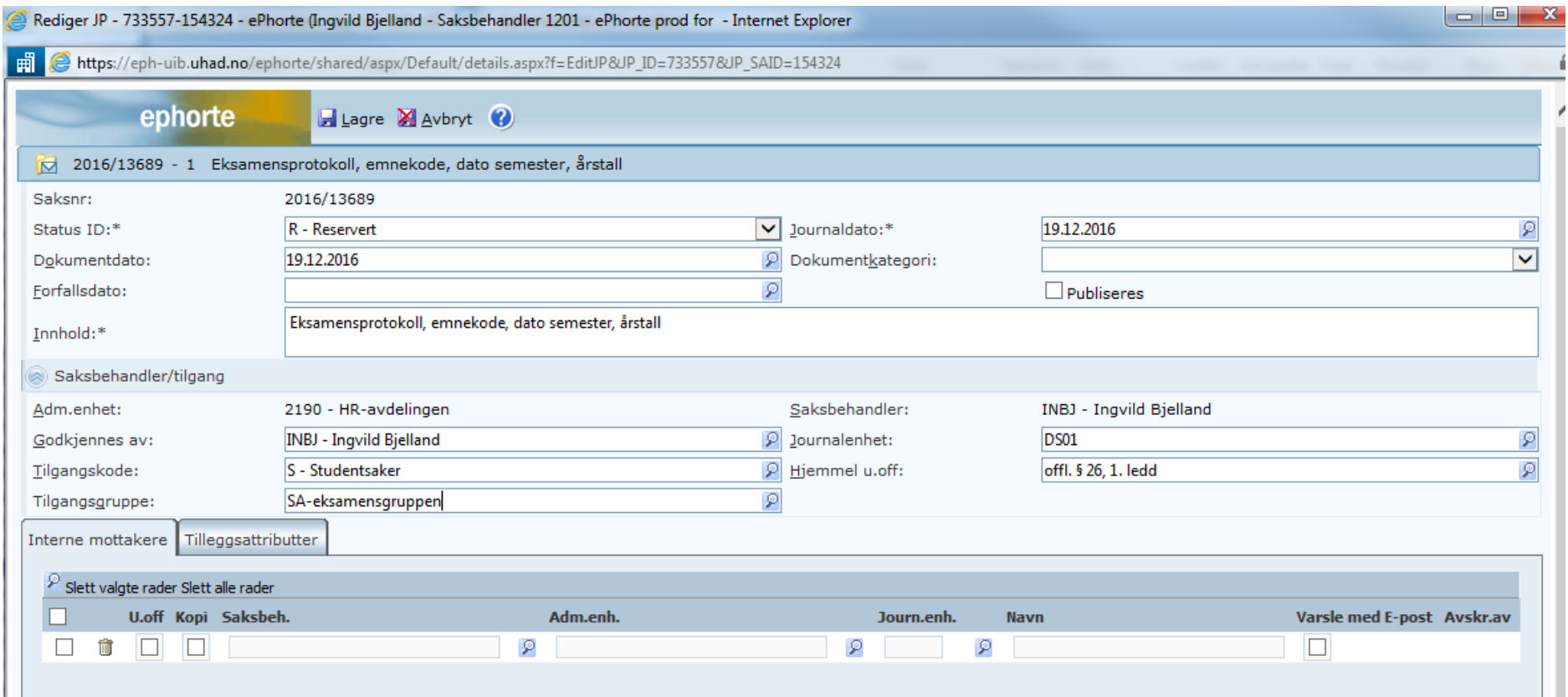